### **SMART AD PVM SERIES PUBLIC VIEW MONITOR OSD**

#### ANDROID PORTRAIT IP PVM OSD USER MANUAL

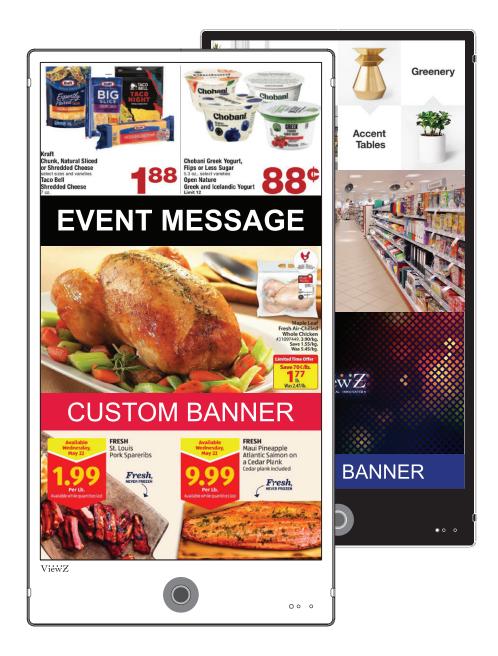

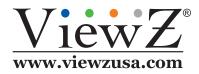

Please read this manual thoroughly before use, and keep it handy for future reference.

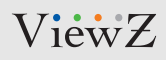

# CONTENTS

| Safety Instruction                    | 3  |
|---------------------------------------|----|
| 1. Mark Indication & Substance        | 4  |
| 2. Warning                            | 4  |
| 3. Caution                            | 5  |
| 4. Operational Temperature & Humidity | 5  |
| 5. Dot Defect (dead pixel) of TFT     | 5  |
| 6. FCC RF INTERFERENCE STATEMENT      | 6  |
| 7. WIRING (DC 24V)                    | 7  |
| Installation                          | 8  |
| 1. Package                            | 8  |
| 2. Interface                          | 9  |
| 3. Remote Control Function            | 10 |
| Function                              | 11 |
| 1. Monitor Button Function            | 11 |
| 2. OSD Control and Function           | 13 |
| Wireless Connection                   | 17 |
| Mounting Guide                        | 18 |
| Specification                         | 19 |
| Trouble Shooting                      | 21 |
| RMA                                   | 22 |
| Warranty                              | 24 |

# **SAFETY INSTRUCTION**

#### **Important Safety Instruction**

- 1. Read all warnings.
- 2. Follow all instructions to ensure longevity of monitor.
- 3. Do not place the monitor near water.
- 4. Clean only with dry cloth.
- 5. Do not block any ventilation openings. Install in accordance with the manufacturer's instructions.
- 6. Do not install near any heat sources such as radiators, heat registers, stoves, or other heat generating devices.
- 7. Do not override the safety purpose of the polarized or grounding-type plug.
- 8. A polarized plug has two blades with one wider than the other.
- 9. A grounding type plug has two blades and a third grounding prong.
- 10. The wide blade and the third prong are provided for your safety.
- 11. If the provided plug does not fit into your outlet, consult with electrician for replacement of the outlet.
- 12. Protect the power cord from being walked on or pinched particularly at plugs, convenience receptacles and the point where it connects to the monitor.
- 13. Only use attachment/accessories specified by the manufacturer.
- 14. Use only with the cart, stand, tripod, bracket or table specified by the manufacturer or sold with the monitor. When a cart is used, use caution when moving the cart & monitor in combination to avoid injuries.
- 15. Unplug the monitor during lightning storms or when unused for long periods of time.
- 16. Refer all servicing to qualified service personnel. Servicing is required when the monitor has been damaged in any way.

The monitor shall not be exposed to dripping or splashing and objects containing liquids, such as vases shall not be placed near the monitor.

The monitor should have ample distance (e.g. 10cm) from the wall for sufficient ventilation.

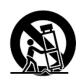

# **SAFETY INSTRUCTION**

#### **Important Safety Instruction**

#### Mark Indication and Substance

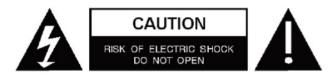

CAUTION : TO REDUCE THE RISK OF ELECTRICAL SHOCK, DO NOT REMOVE COVER (OR BACK). NO USER SERVICEABLE PARTS INSIDE. REFER SERVICING TO QUALIFIED SERVICE PERSONNEL

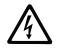

This symbol is intended to alert the user to the presence of uninsulated & dangerous voltage within the monitor's enclosure that may be of sufficient magnitude to constitute a risk of electric shock to persons.

This symbol is intended to alert the user to the presence of important operating and maintenance (servicing) instructions in the literature accompanying the monitor.

### **Warning**

- Do not use damaged or loose cables and plug.
- Do not pull the plug out by the wire nor touch the plug with wet hands.
- Use only a properly grounded plug and receptacle.
- Do not connect too many extension cords or plugs to one outlet.
- Do not excessively bend the plug and wire.
- Do not disconnect the power cord while it's still plugged into the monitor.
- Do not place any heavy objects on the power cord. Damage to the cord may cause shock or fire.
- Never open the monitor. There are no user-serviceable parts inside and opening will void warranty.
- Removing covers may expose you to dangerous shock hazards or other risks.
- Keep any heating devices away from the power cable and monitor.
- Do not place the monitor near water.
- Do not insert objects of any kind into the monitor's open slots, as they may touch dangerous voltage points.
- Please follow the laws and regulations of your municipality to dispose the monitor properly.
- Do not use the monitor in high temperature, humid, dusty or oily areas.
- Do not install the monitor where it will be exposed to continual vibration.
- Keep the plastic packaging out of children's reach.
- If any damage is detected upon first opening the box, contact agency from which you bought the monitor directly.
- If your monitor does not operate normally in particular, if there is any unusual sound or smell coming from the monitor unplug it immediately and contact an authorized dealer or the service center.

# **SAFETY INSTRUCTION**

#### **Important Safety Instruction**

### **C**aution

- If the connector between the plug and the pin is dusty or dirty, clean it properly using a dry cloth.
- Make sure to unplug the power cord before cleaning the monitor.
- Make sure to leave a gap between monitor and wall.
- Do not drop the monitor when moving it.
- Place your monitor in a location with low humidity and minimum dust.
- Install the monitor base on a showcase or shelf so that the end of the base does not protrude from the showcase or shelf.
- Do not place the monitor on an unstable or small surface area.
- Do not install inside a vehicle.
- Disconnect the plug from the outlet during storms or lightning or if it has not been used for a long time.
- Do not try to move the monitor by pulling on the power cord.
- Do not cover the vents on the monitor.
- When moving the monitor, turn off and unplug the power cord. Make sure that all cables, including HDMI cable and cables connected to other devices, are disconnected before moving it.
- Place the monitor out of children's reach, as they could damage it by hanging onto it.

#### \land Available Temperature & Humidity

- Operating Temperature :  $14^{\circ}F \sim 122^{\circ}F / -10^{\circ}C \sim 50^{\circ}C$
- Operating Humidity : 20 ~ 70% RH

#### Dot Defect (dead pixel) of TFT

ViewZ monitors are manufactured using high-end semiconductor technology with precision ratings of 99.9% and above. However, it may be the case that certain RGB and white pixels seem darker (or entirely unlit i.e. black).

Modern production methods cannot guarantee an absolute fault-free monitor. To this effect, no LED manufacturer can guarantee a defect free panel. A few isolated pixel or sub-pixel faults are considered tolerable and different policies exist that govern the amount of these tolerable values.

While most pixel faults occur in isolated regions, a cluster of dead pixels or sub-pixels can sometimes form for which a separate ruling applies. A cluster is defined as an area of 5x5 pixels. ViewZ's policy on pixel failure: either as an isolated fault or in the form of a cluster is outlined on the website: www.viewzusa.com

# FCC RF INTERFERENCE STATEMENT

#### Note

This equipment has been tested and found to comply with the limits for a Class A digital device, pursuant to part 15 of the FCC Rules. These limits are designed to provide reasonable protection against harmful interference when the equipment is operated in a commercial environment.

This equipment generates, uses, and can radiate radio frequency energy and, if not installed and used in accordance with the instruction manual, may cause harmful interference to radio communications. Operation of this equipment in a residential area is likely to cause harmful interference in which case the user will be required to correct the interference at his own expense.

- Reorient or relocate the receiving antenna.
- Increase the separation between the equipment and receiver.
- Connect the equipment into an outlet on a circuit different from that to which the receiver is connected.
- Consult the dealer or an experienced radio, TV technician for help.
- Only shielded interface cable should be used.

Finally, any changes or modifications to the equipment by the user not expressly approved by the grantee or manufacturer could void the users authority to operate such equipment.

#### ► DOC COMPLIANCE NOTICE

This digital apparatus does not exceed the Class A limits for radio noise emissions from digital apparatus set out in the radio interference regulation of Canadian Department of communications.

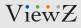

### WIRING

### WIRING (DC 24V input only)

- 1. On the back of the monitor, loosen the thumb screws and lower the access panel.
- 2. Attach the leads from the power supply (supplied) to the left and right connectors.

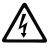

**WARNING:** Do not connect a ground to the center post. Please be careful of voltage polarity.

When finished, secure the access panel.
 Table A shows the recommended maximum wiring distances (transformer to load), and are calculated with a 10-percent voltage drop.

#### Input : Power Source output terminal / Output : Set input terminal

VZ-DC24-320 ( Power Transformer) Test Result

| 32" Smart AD PVM - 3 MONITORS - VZ-PVM-P4B3 & P4W3 |                   |        |                   |        |                   |        |        |        |        |
|----------------------------------------------------|-------------------|--------|-------------------|--------|-------------------|--------|--------|--------|--------|
| Cable Type - 18AWG (Current : 12~19 A)             | 1 Set of IP-PVM-P |        | 2 Set of IP-PVM-P |        | 3 Set of IP-PVM-P |        |        |        |        |
| ft / meter                                         | DC 24V            | DC 27V | Max. V            | DC 24V | DC 27V            | Max. V | DC 24V | DC 27V | Max. V |
| 100 ft / 30.48 m                                   | tested            | tested | tested            | tested | tested            | tested | tested | tested | tested |
| 150 ft / 45.72 m                                   | tested            | tested | tested            | tested | tested            | tested | tested | tested | tested |
| 200 ft / 60.96 m                                   |                   | tested | tested            |        | tested            | tested |        | tested | tested |
| 250 ft / 76.20 m                                   |                   |        |                   |        |                   |        |        |        |        |
| 300 ft / 91.44 m                                   |                   |        |                   | N      | lot Recommende    | d      |        |        |        |
| 350 ft / 106.68 m                                  |                   |        |                   |        |                   |        |        |        |        |

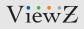

# INSTALLATION

#### **Installation Tools**

The following tools may be required depending on your installation.

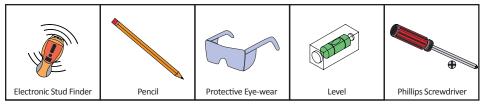

#### **Assembly Components - provided**

Your ViewZ monitor is shipped with all proper installation hardware and components. If there are parts missing and/or damaged, please stop the installation and contact ViewZ USA at (888)-998-4399.

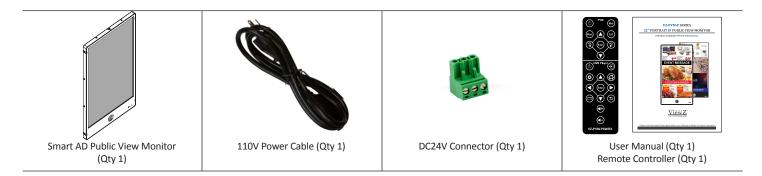

#### **Mounting Option**

Your ViewZ monitor is compatible with ViewZ monitor mounts. For more information, please contact ViewZ USA at (888)-998-4399.

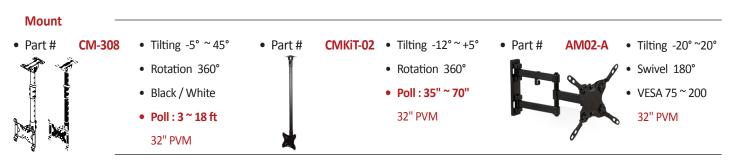

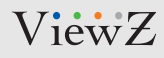

# **CONNECT EXTERNAL EQUIPMENTS**

#### **Interface Input Ports**

The following image is the description of interface input ports

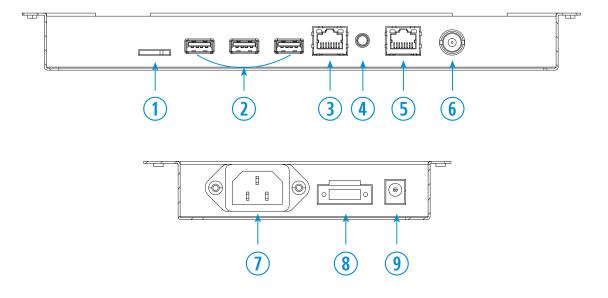

- 1. TF Card IN
- 2. USB IN x 3
- 3. RJ 45 (Ethernet) IN
- 4. AUDIO OUT
- 5. CAMERA IP(Ethernet) OUT
- 6. CAMERA CVBS OUT
- 7. AC 110V IN
- 8. DC 24V IN
- 9. DC 12V OUT

# **REMOTE FUNCTION**

#### **Remote Controller**

#### **Remote Controller**

- 1. Power
- 2. Mute Turn off the sound
- 3. Menu Enter / Exit OSD
- 4. Exit Exit OSD with saving current value
- 5. Left & Right ◄(VOL) ►, Up & Down ▲ ▼
- 6. Enter Select current setting value on Input source

#### **CMS Player Controller**

- 1. Power
- 2. N/A
- 3. Setup Enter the android settings
- 4. Home Open the android desktop
- 5. Left & Right ◀ ►, Up & Down ▲ ▼
- 6. Enter Confirm the selection
- 7. N/A
- 8. Back Go back to previous menu / Open player menu during playing CMS contents
- 9. Volume Up
- 10. Volume Down

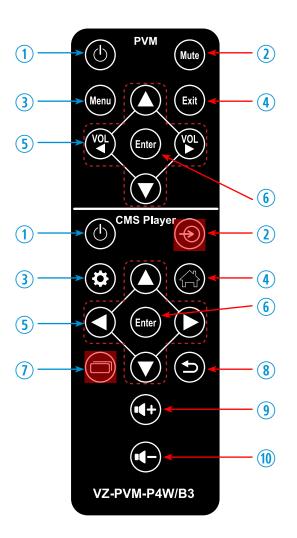

Display image, sound and custom settings can be adjusted in OSD (On Screen Display) menu by remote controller. To adjust monitor setting value :

- 1. Press the 'MENU' button to enter the OSD menu
- 2. Press the ◀ / ► / ▲ / ▼ buttons to select the desired sub-menu. The selected submenu will be highlighted
- 3. Press the 'ENTER' button to enter the sub-menu for adjusting items
- 4. Change the value you wish to adjust by using the  $\blacktriangleleft$  /  $\blacktriangleright$  buttons
- 5. Press the 'ENTER' button to confirm / exit for saving adjustment value on sub-menu
- 6. Without entering OSD MENU, press ◀ / ► buttons to adjust the audio volume
- 7. Press the 'MUTE' button to on / off audio audio only works with VGA / AV input

# **CONTROL AND FUNCTION**

#### On Monitor, Front Area

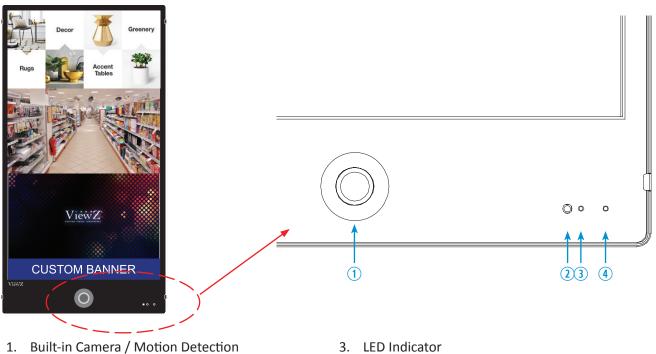

- Built-in Camera / Motion Detection The monitor will display the built-in camera's video Built-in camera has the motion detection function
- 2. IR Sensor Sensor for the remote controller

- LED Indicator Green color: monitor on Red color : monitor off
- Recording Indicator LED User can choose a blinking LED color - red, blue, purple and no color.

# **CONTROL AND FUNCTION**

#### **On Monitor, Button Control**

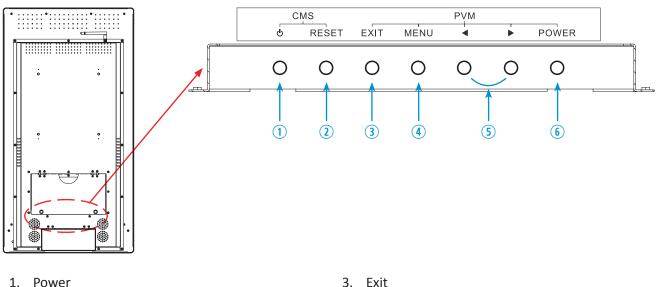

- To turn the android system power on / off 2. Reset
  - Resets the android settings to the factory default
- Exit To exit the OSD
   Menu
- To enter or exit the OSD / Select a menu on OSD
- Left & Right ◄ (VOL) ►
   To switch or change the value on the selected menu
- 6. Power To turn the monitor power on / off

#### **Monitor Button Function**

All picture, sound settings and setup can be adjusted in OSD (On Screen Display) menu. To adjust the OSD screen:

- 1. Press the **MENU** button to enter the **OSD MENU**
- 2. Press the ◀ / ► buttons to select the desired main-MENU. The selected main-MENU is highlighted
- 3. Press the ◀ / ► buttons to select the desired sub-MENU. The selected sub-MENU is highlighted
- 4. Change the value you wish to adjust by using the ◀ / ► buttons
- 5. Press the MENU button to confirm the adjustment on sub-MENU
- 6. Press the EXIT button to exit the sub-MENU and go back to the main-MENU
- 7. Press the EXIT button to exit the OSD MENU

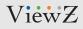

# **CONTROL AND FUNCTION**

#### Volume

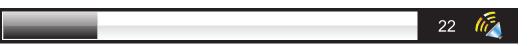

- Press ◀ / ► buttons to adjust volume on monitor
- Press ◀ / ► buttons to adjust volume on remote controller

# **CONTROL AND FUNCTION**

#### Picture

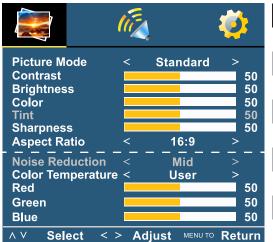

|                                      | FUNCTION                          | VALUE           |
|--------------------------------------|-----------------------------------|-----------------|
| PICTURE MODE                         | Adjust the image color setting    | See table below |
| CONTRAST                             | Adjust the contrast               | 0~100           |
| BRIGHTNESS                           | Adjust the brightness             | 0~100           |
| COLOR                                | Adjust the color saturation       | 0~100           |
| TINT 1)                              | Adjust the tint                   | 0~100           |
| SHARPNESS <sup>2)</sup>              | Adjust the sharpness              | 0~100           |
| ASPECT RATIO                         | Adjust the video format           | See table below |
| NOISE REDUCTION                      | Reduce noise of the display image | MID             |
| COLOR TEMP<br>1) & 2) is fixed value | Adjust the color setting          | See table below |

▲/▼ MOVE ◀/▶ SELECT(ADJUST) MENU RETURN

|          | PICTURE MODE                                                     |
|----------|------------------------------------------------------------------|
| MILD     | Reduce contrast and sharpness                                    |
| USER     | Apply user selected values - brightness, contrast, color and hue |
| DYNAMIC  | Provide enhanced contrast and sharpness                          |
| STANDARD | Provide standard contrast and sharpness                          |

|      | ASPECT RATIO                 |
|------|------------------------------|
| 16:9 | Set the image size to 16 : 9 |
| 4:3  | Set the image size to 4 : 3  |

|                    | COLOR TEMP.                          |
|--------------------|--------------------------------------|
| WARM               | Give the white color a reddish tint  |
| NORMAL             | Give the white color a neutral tint  |
| COOL               | Give the white color a blue-ish tint |
| USER <sup>1)</sup> | Set custom color temperature         |

1) To set custom color temperature (R,G,B values), select "USER" to set color temperature. Keep pushing 'Down' button on the monitor or the remote controller, then you will see Red, Green and Blue option

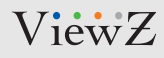

# **CONTROL AND FUNCTION**

#### Sound

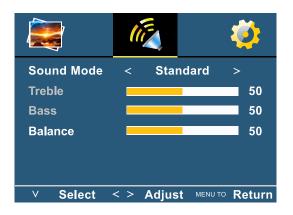

▲/▼ MOVE ◀/► SELECT(ADJUST) MENU RETURN

|            | FUNCTION                   | VALUE                                    |
|------------|----------------------------|------------------------------------------|
| SOUND MODE | Selects one of the presets | USER / SPORTS / MUSIC / MOVIE / STANDARD |
| TREBLE     | Adjust the treble level    | 0~100                                    |
| BASS       | Adjusts the bass level     | 0~100                                    |
| BALANCE    | Adjust the balance         | 0~100                                    |

# **CONTROL AND FUNCTION**

### System - OSD SETUP

|                    |        | Į,      |       |
|--------------------|--------|---------|-------|
| OSD Language       | <      | English | >     |
| Restore User Defau | lt >   |         |       |
| No Signal Screen   | <      | Black   | >     |
| No Signal Standby  | <      | on      | >     |
| Prevent Burn-in    | <      | on      | >     |
|                    |        |         |       |
| ∧ ∨ Select < >     | Adjust |         | eturn |

▲/▼ MOVE ◀/► SELECT(ADJUST) MENU RETURN

|                      | FUNCTION                                                             | VALUE                    |
|----------------------|----------------------------------------------------------------------|--------------------------|
| OSD LANGUAGE         | Sets the language of the OSD menu                                    | English, Spanish, French |
|                      |                                                                      | Russian, Portuguese      |
| RESTORE USER DEFAULT | Reset the monitor settings to the factory default                    |                          |
| NO SIGNAL SCREEN     | Set the standby mode screen as blue or black (default) color         | Blue, Black              |
| NO SIGNAL STANDBY    | Monitor will go into a standby mode when no input source is detected | ON / OFF                 |
| PREVENT BURN-IN      | Set periodic image retention                                         | ON / OFF                 |

# WIRELESS CONNECTION

#### Caution

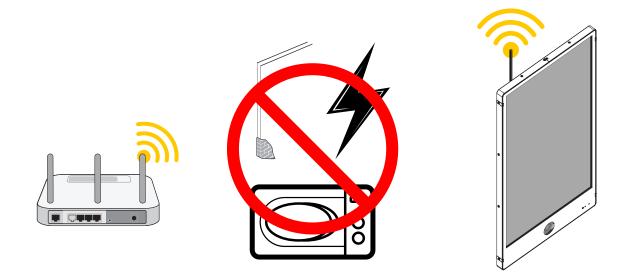

ViewZ Smart AD PVM can connect to the internet or intranet via wireless. The wireless router lets you access from your network anywhere within the operating range of your wireless network. However, the operating distance or range of your wireless connection can vary significantly depending on the physical placement of your router. For example, the thickness and number of walls the wireless signal passes through can limit the range. Additionally, other wireless access points in and around your home might affect your router's signal. Wireless access points are routers, repeaters, WiFi range extenders, or any other device that emits a wireless signal for network access.

Place your router near the center of the area where ViewZ Smart AD PVM operate or place the router in an elevated location, minimizing the number walls and ceilings between the router and ViewZ Smart AD PVM.

Place ViewZ Smart AD PVM away from electrical devices such as these:

- Ceiling fans, Home security systems
- Microwaves, Computers
- Base of a cordless phone, 2.4 GHz cordless phone

Place ViewZ Smart AD PVM away from large metal surfaces, large glass surfaces, and insulated walls such as these:

- Solid metal door, Aluminum studs
- Fish tanks, Mirrors, Brick, Concrete

ViewZ recommends using a wired connection via RJ-45 for solid connection speed & reliability.

Please do not use hot-spot device to connect Intenet. It looks like hot-spot device can let you connect Smart AD PVM to the Internet. However, hot-spot devices can interfere with the normal IP/DNS address. ViewZ strongly recommends using clean/normal router to provide Internet to Smart AD PVM.

# **MOUNTING GUIDE**

#### Wall Mounting (Optional)

VZ-PVM monitors are suitable for VESA wall mount (not included).

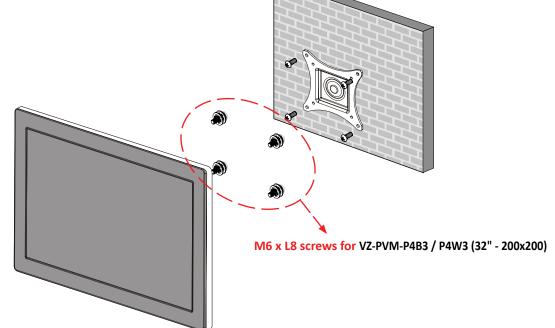

VZ-PVM-P4B3/P4W3 : VESA WALL MOUNT 200mm x 200mm

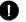

#### Attention!

**VZ-PVM-P4B3/P4W3 (200x200)** : You must use 4 \* M6 x L8 screws to assemble this monitor and the wall mount bracket.

#### **WARNING** !

If user uses screws longer than M6 x L8 mm for 200 x 200 - VZ-PVM-P4B3/P4W3 it may cause damage to the unit. Please use bolt of correct size and length as instructed.

#### Mounting Safety !

At least two people are recommended to safely install the mount.

# **SPECIFICATION**

| Model No.                  |                                                                | VZ-PVM-P4B3 / P4W3                                                 |
|----------------------------|----------------------------------------------------------------|--------------------------------------------------------------------|
| Size & Type                |                                                                | 32"                                                                |
| Panel Type                 |                                                                | 32" LED Backlit Monitor                                            |
|                            | Pixel Pitch                                                    | 0.36375 (H) x 0.36375 (V) mm                                       |
|                            | Brightness                                                     | 250 cd/m <sup>2</sup>                                              |
|                            | Contrast Ratio                                                 | 4000 : 1(Typ.)                                                     |
| LCD                        | Viewing Angle                                                  | R/L : 89°/ 89° U/D : 89°/ 89°                                      |
| LCD                        | Display Color                                                  | 16.7 Million Colors                                                |
|                            | Response Time                                                  | < 6.5 ms                                                           |
|                            | Resolution                                                     | 1080 (H) x 1920 (V)                                                |
|                            | Active Display Area                                            | 396.8 (H) x 702.4 (V) xmm                                          |
|                            | Aspect Ratio                                                   | 9:16                                                               |
| Case Type                  |                                                                | Metal                                                              |
| Color Temperature          |                                                                | Warm / Normal / Cool                                               |
| Speaker                    |                                                                | 2 x 5W                                                             |
| Operat                     | ing Temperature                                                | 14°F ~ 122°F / -10°C ~ 50°C                                        |
| Oper                       | ating Humidity                                                 | 20 ~ 70% RH                                                        |
|                            | Woight                                                         | Net : 39.68 lb / 18.0 kg                                           |
|                            | Weight Gross : 50.07 lb / 23.0 kg                              |                                                                    |
|                            |                                                                | CAMERA OUT ( RJ-45 x 1, CVBS x 1), USB IN x 3,                     |
| I                          | INTERFACE SD Card(TF) IN x 1, RJ-45(CMS) IN x 1, Audio OUT x 1 |                                                                    |
| Safety & EMC Certification |                                                                | CE / FCC / ROHS                                                    |
| Electri                    | cal AC IN                                                      | AC 110-240V, 50/60Hz                                               |
| Rating                     | gs DC 24V IN                                                   | 24V === 3.0A                                                       |
| Powe                       | r Consumption                                                  | ≤ 50 W                                                             |
| A                          | Accessories                                                    | HDMI cable, Power Supply & Cable, User's Manual, Remote controller |

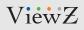

### **SPECIFICATION**

### **Camera Specification**

|                        | Parameters                      | Description                                                     |
|------------------------|---------------------------------|-----------------------------------------------------------------|
| Production Information | Product Name                    | 2MP IP module                                                   |
| Main Chincot           | Encode Chipset                  | Hi3516D                                                         |
| Main Chipset           | Sensor                          | SONY IMX290                                                     |
|                        | Resolution                      | 1080 (W) x 1920(H)                                              |
|                        | Video System                    | NTSC / PAL                                                      |
|                        | Product Name                    | 2MP IP module                                                   |
|                        | Digital Zoom                    | Support                                                         |
|                        | Minimum illumination            | Color: 0.01Lux@ (F1.2, AGC ON) / B&W: 0.001Lux@(F1.2, AGC ON)   |
|                        | Day & Night Mode                | Support                                                         |
| Camera                 | Removable Optical Filter        | Support                                                         |
|                        | Electronic Shutter Speed        | 1 sec to 1/10000 sec                                            |
|                        | Gain Control                    | Support                                                         |
|                        | White Balance                   | Auto                                                            |
|                        | Wide Dynamic Range (WDR)        | Support WDR                                                     |
|                        | BLC                             | Support                                                         |
|                        | Highlight Compensation          | Support                                                         |
|                        | Lens Type                       | Vari-Focal                                                      |
| Lens                   | Focal Length of the Lens        | 2.8 ~ 12mm                                                      |
|                        | Auto Iris                       | Support                                                         |
|                        | Network Interface               | RJ45 10 /100 Base-T                                             |
| External interface     | CVBS Output                     | Support                                                         |
|                        | Reset Button                    | Support                                                         |
|                        | Video Encode                    | H.264 BP/HP/MP/MJPEG                                            |
|                        |                                 | NTSC 60Hz:30fps / PAL 50Hz:25fps                                |
|                        | Video Resolution and Frame Rate | Main stream: 1920*1080/1280*720                                 |
|                        |                                 | Sub stream: 1280*720/D1/VGA                                     |
| Video                  | Video Bit Rate                  | 1Mbps-8Mpbs,support CBR/VBR                                     |
| Video                  | Multi-Stream                    | Main stream ,sub stream                                         |
|                        | Image Correction                | corridor mode, saturation, brightness, contrast, sharpness      |
|                        | Stream Type                     | VBR/CBR                                                         |
|                        | S/N Ratio                       | ≥ 50 dB (AGC OFF)                                               |
|                        | DNR                             | Auto/Manual support 3D DNR                                      |
|                        | Integration Protocol            | ONVIF 2.4 (supported)                                           |
|                        | Network Protocol                | TCP/IP,UDP,SMTP,HTTP,FTP,PPPOE,DHCP,DNS,DDNS,UPNP,RTP,RTSP      |
| Nohuodi                | Streaming Mode                  | Unicast                                                         |
| Network                | Concurrent Access (# of Users)  | 10 users ( Maximum 3ch 1080P )                                  |
|                        |                                 | Two roles: administrator and common users. The administrator    |
|                        | User Rights                     | can assign common users different rights.                       |
|                        | Language                        | English default                                                 |
| WEB application        | Browser                         | Windows IE6,7,8,9,11 / Firefox (broken layout) / chrome (error) |

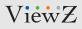

# **TROUBLESHOOTING GUIDE**

- Check the following before calling for service.

- If the same problems continue after checking, contact the reseller you purchased the monitor from.

| At start                             | We recommend that you test with different input sources when you have trouble with the current input source. If symptom persists, follow the instructions below. After following the instructions below, please contact us at 1-888-99-VIEWZ.                                                                                          |  |  |
|--------------------------------------|----------------------------------------------------------------------------------------------------|--|--|
| No image or<br>Noise on the screen   | <ul> <li>Make sure the power cable is correctly plugged into the outlet</li> <li>Make sure the power cable is correctly plugged into the monitor</li> <li>Make sure the cable is correctly connected between monitor &amp; source</li> <li>Check brightness and see if brightness is set to 'Ø'</li> <li>Check video source</li> </ul> |  |  |
| Incorrect display or<br>Half display | <ul> <li>Check your video source</li> <li>Reset video source : connection, cable replacement, setting &amp; more</li> </ul>                                                                                                    |  |  |
| Flickering and shadow image          | - Check your input source setting for resolution and phase (Hz)                                                                                                    |  |  |
| The audio function is not working    | <ul> <li>Check the volume and make sure MUTE is not on</li> <li>Check HDMI / Audio port cable connection</li> </ul>                                                                                                    |  |  |
| LED is flickering<br>or no image     | <ul> <li>Check the interface cable connection and make sure it's plugged in correctly</li> <li>Check the input source</li> </ul>                                                                                                    |  |  |

ViewZ

# **TERMS OF WARRANTY / RMA**

- The warranty period for this monitor is 3 years. The warranty will be voided for the scenarios listed below.

- You can also download the manual and information at VIEWZ web site: VIEWZUSA.COM

| Cases of<br>Non-Warranty<br>Coverage | When power feed to the monitor exceeds capacity and causes damage                     |
|--------------------------------------|---------------------------------------------------------------------------------------|
|                                      | Accident, Abuse, Misuse, Neglect, Fire, Water/liquids, Lightning or any act of nature |
|                                      | Damaged by dropping, throwing and hitting the monitor                                 |
|                                      | Failure caused by users attempt to modify the product                                 |
|                                      | Failure by limited life of parts such as LED Lamps and any other consumables          |
|                                      | Damaged by using third party power cable, unstable power input and electric shock     |

- \* Above information can be changed without notification please check our website or contact ViewZ representative for latest RMA service policy.
- \* When shipping the monitor for RMA, make sure to pack safely to ensure the monitor is not damaged during shipping.

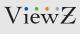

### NOTE

### WARRANTY

#### ViewZ USA LIMITED 3 YEAR WARRANTY

#### What and Who is Covered by this Limited Warranty and for How Long

ViewZ USA warrants this product to be free from defects in material and workmanship for 3 years to the original owner of this product. The limited warranty is valid only for the original purchaser of the product.

#### What ViewZ USA Will Do

At the sole discretion of ViewZ USA, ViewZ USA will repair or replace any product or product part that is defective. If ViewZ USA chooses to replace a defective product or part, a replacement product or part will be shipped to you at no charge, but you must pay any labor costs.

#### What is Not Covered; Limitations

ViewZ USA disclaims any liability for damage to mounts, adapters, displays, projectors, other property, or personal injury resulting, in whole or in part, from improper installation, modification, use or misuse of its products.

ViewZ USA disclaims all other warranties, express or implied, including warranties of merchantability and fitness for a particular purpose. ViewZ USA is not responsible for incidental or consequential damages, including but not limited to, inability to use its products or labor costs for removing and replacing defective products or parts. Some states do not allow the exclusion or limitation of incidental or consequential or exclusion many not apply to you.

#### What Customers Must Do for Limited Warranty Service

If you discover a problem that you think may be covered by the warranty you MUST REPORT it in writing to the address below within thirty (30) days. Proof of purchase (an original sales receipt) from the original consumer purchaser must accompany all warranty claims. Warranty claims must also include a description of the problem, the purchaser's name, address, and telephone number. General inquiries can be addressed to ViewZ USA Customer Service at 1-888-998-4399. Warranty claims will not be accepted over the phone or by fax.

ViewZ USA Attn: Warranty Claim 177 W. Orangethorpe Ave. Placentia, CA 92870

#### **How State Law Applies**

This warranty gives you specific legal rights, and you may also have other rights which vary from state to state.

#### Disclaimer

ViewZ USA intends to make this manual accurate and complete. However, ViewZ USA makes no claim that the information contained herein covers all details, conditions or variations, nor does it provide for every possible contingency in connection with the installation or use of this monitor. The information contained in this document is subject to change without notice or obligation of any kind. ViewZ USA makes no representation of warranty, expressed or implied, regarding the information contained herein. ViewZ USA assumes no responsibility for accuracy, completeness or sufficiency of the information contained in this document.

#### **Contact Us**

#### NORTH AMERICA

177 W. Orangethorpe Ave. Placentia, CA 92870 USA and Canada Phone: 1-888-998-4399 Fax: 1-714-996-1138 Other Locations Phone: (001) 888-998-4399 Fax: (001) 714-996-1138

© ViewZ USA